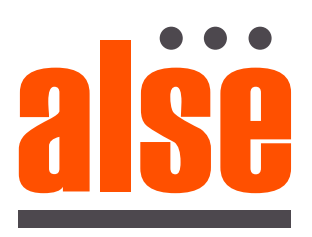

# *i* gate Smart Life un mundo de soluciones

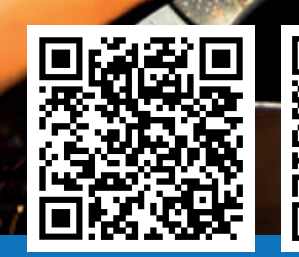

## Sencillo Intuitivo Eficiente MODULO WI-FI PARA PORTONES AUTOMÁTICOS

#### Parámetros técnicos

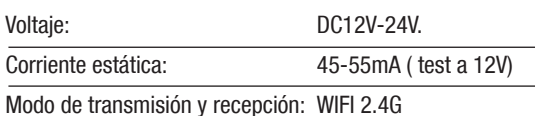

S1: Botón para registrar internet S2: Botón de control de ciclo Rojo: +12V Negro: GND Verde: NO Blanco: COM Amarillo: Control de ciclo simple

### Ejemplo conexionado central Q50 A50 Alse

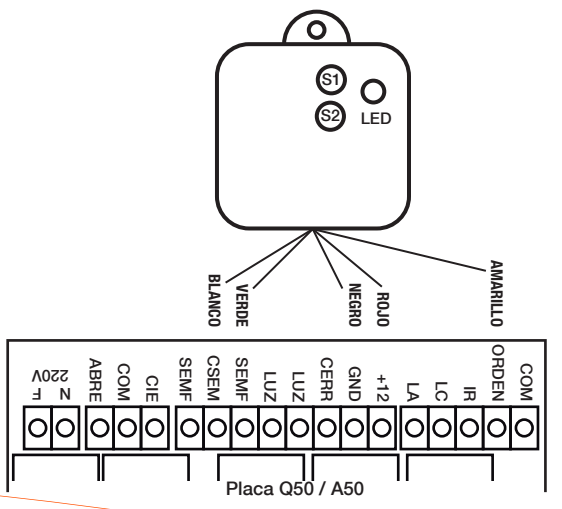

#### Instalacion de la APP y Registro de usuario

1<sup>o</sup> Descargar la App Smart Life

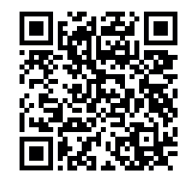

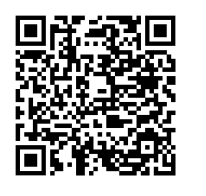

2<sup>°</sup> Crear una nueva cuenta v aceptar política de privacidad

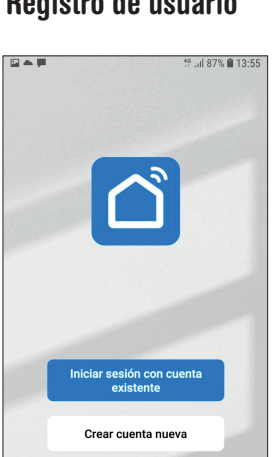

Conocer ahora

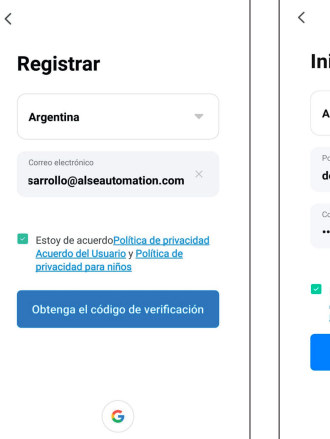

al 87% **€** 13:56

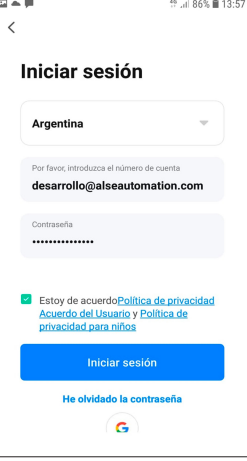

3º Registre la nueva cuenta con su correo electrónico, recibirá un mail con el código de verificación.

4º En caso de tener ya una cuenta, le aparecerá la solicitud de abrir una nueva o reiniciar la existente.

6º En caso de tener Wi-Fi apagado, la aplicación le solicitará encenderlo, luego seleccione enchufe Wi-Fi.

**Agregar Dispositivo** 

Buscando dispositivos cercanos. Asegúrese de que su

 $\mathbf{r}$ 

 $9 3.1699 0 19.5$  $\mathbb{R}^2$ 

En este último caso, deberá solo colocar la clave para iniciar sesión y la autorización para saber su ubicación.

 $E \triangleq 0$ 19 Jul 86% <sup>1</sup> 13:59 Necesitamos los siguientes permisos para<br>ofrecerle mejores servicios: Atividade de Manutenção e Melhoria<br>do Serviço Ir a  $\alpha$  aplicación

5<sup>o</sup> Agregue Dispositivo presionando + arriba a la derecha si ya tiene cuenta o automáticamente se lo solicitará en caso de ser un nuevo usuario.

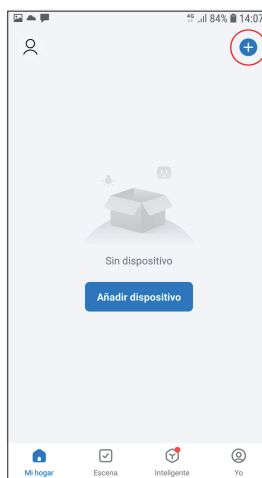

 $E =$ 

 $\alpha$ 

 $\bullet$ 

 $\boxed{\triangledown}$ 

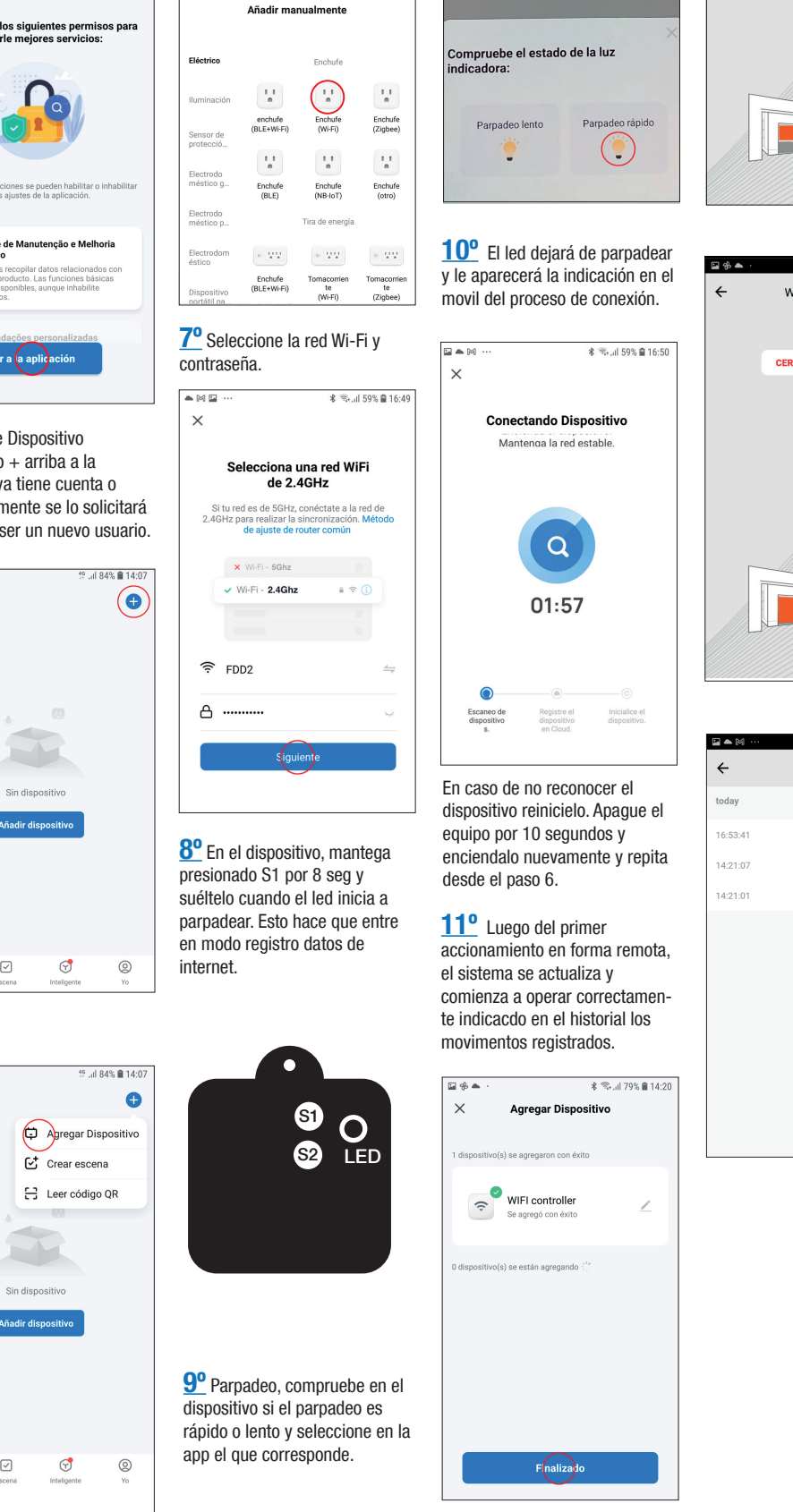

 $\frac{1}{8}$   $\frac{2}{3}$  and 79% **m** 14:21  $\Box \, \theta$   $\triangle$  $\leftarrow$ WIFI controller  $\overline{ }$ alse ABIERTO/FULL OPEN  $(1)$ <del>х</del> <del>©</del> и 79% ■ 14:20 WIFI controller  $\overline{\phantom{a}}$ alse **CERRADO/FULL CLOSE** 

Modo Wi-Fi ≒

Reinicie el dispositivo

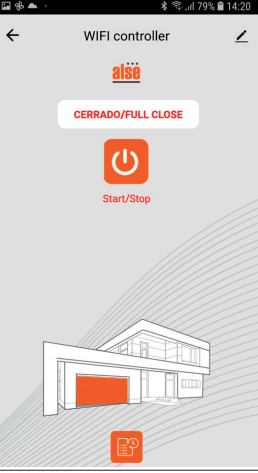

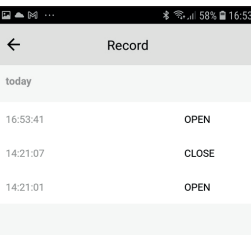

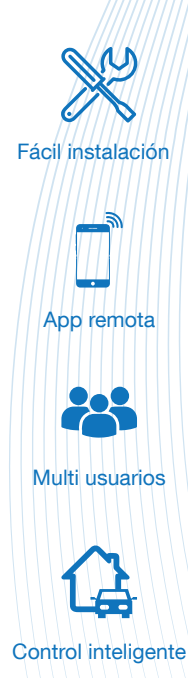

www.alseautomation.com